## **Résolution de problème d'affichage sur onshape**

En cas de fond d'écran noir lorsque vous créez une nouvelle pièce sur onshape, voici ce que vous devez faire :

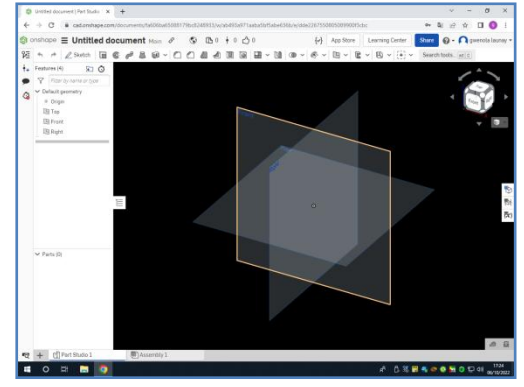

Les 2 procédures ci-dessous sont destinées au navigateur

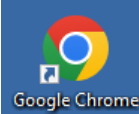

Chrome :

## **Procédure n°1**

Sur Chrome :

Système

- allez dans les paramètres
- allez dans système
- assurez-vous que l'accélération matérielle est sur « on »

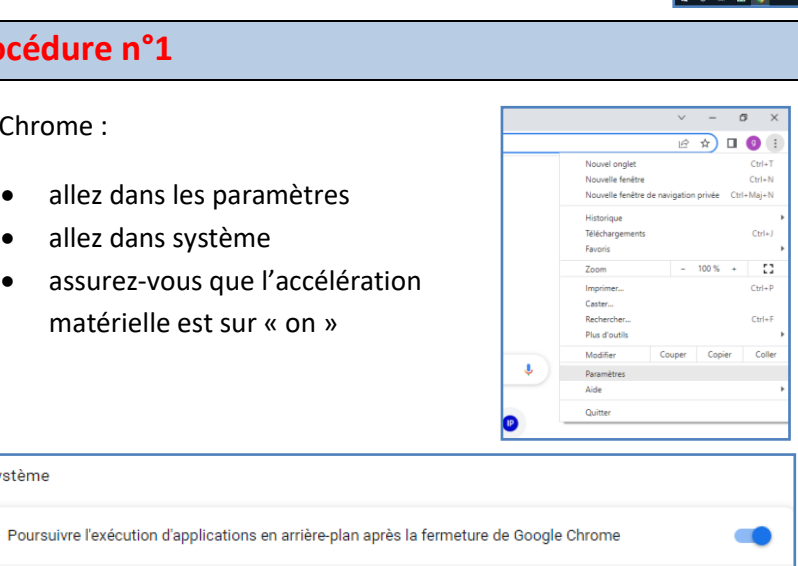

囜

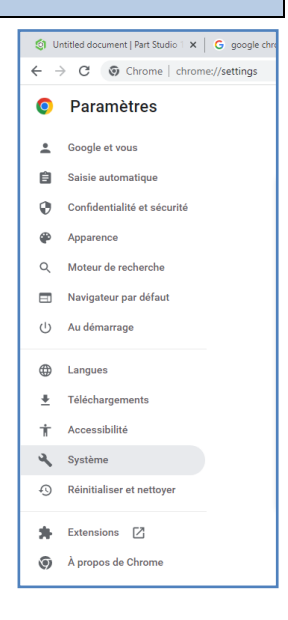

Relancez Chrome et relancez onshape pour vérifier si le problème est résolu

# **Procédure n°2**

Si cela n'est pas suffisant,

• Sur chrome, tapez : **chrome ://flags** dans le navigateur

Utiliser l'accélération matérielle si disponible

Accéder aux paramètres de proxy de votre ordinateur

- Cherchez le flag « Override software rendering list. Cliquez sur la flèche pour sélectionner
	- « Enabled » Override software rendering list

Overrides the built-in software rendering list and enables GPU-acceleration on unsupported system configurations. - Mac, Windows, Linux, ChromeOS, Android, Fuchsia, Lacros #ignore-gpu-blocklist

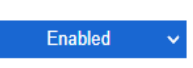

### **Résultat voulu**

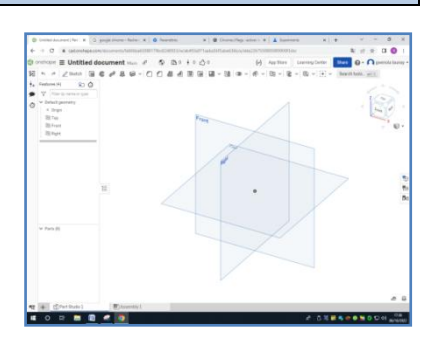